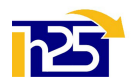

## Modalità di verifica situazione formativa su Portale servizi CNAPPC

1. Digitare la stringa https://portaleservizi.cnappc.it ed accedere come professionista, inserendo le proprie credenziali (username e password). La username è l'indirizzo email comunicate all'Ordine; se non si ricorda la password, va attivata la procedura di recupero, cliccando su "Hai dimenticato la password?"

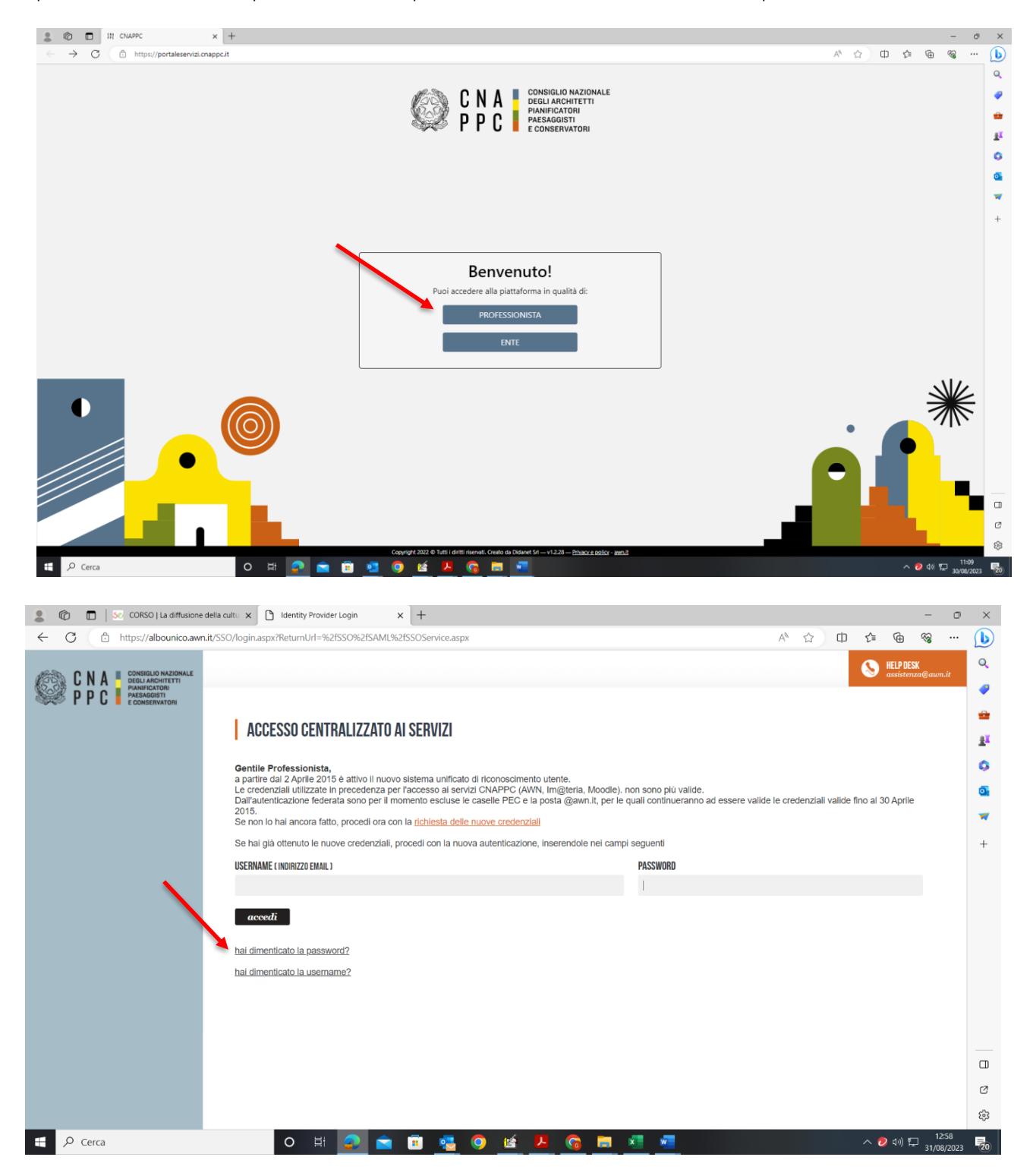

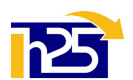

2. Si apre l'anagrafica del professionista. Clicca quindi sull'icona "coccarda" (crediti formativi) e poi su Status:

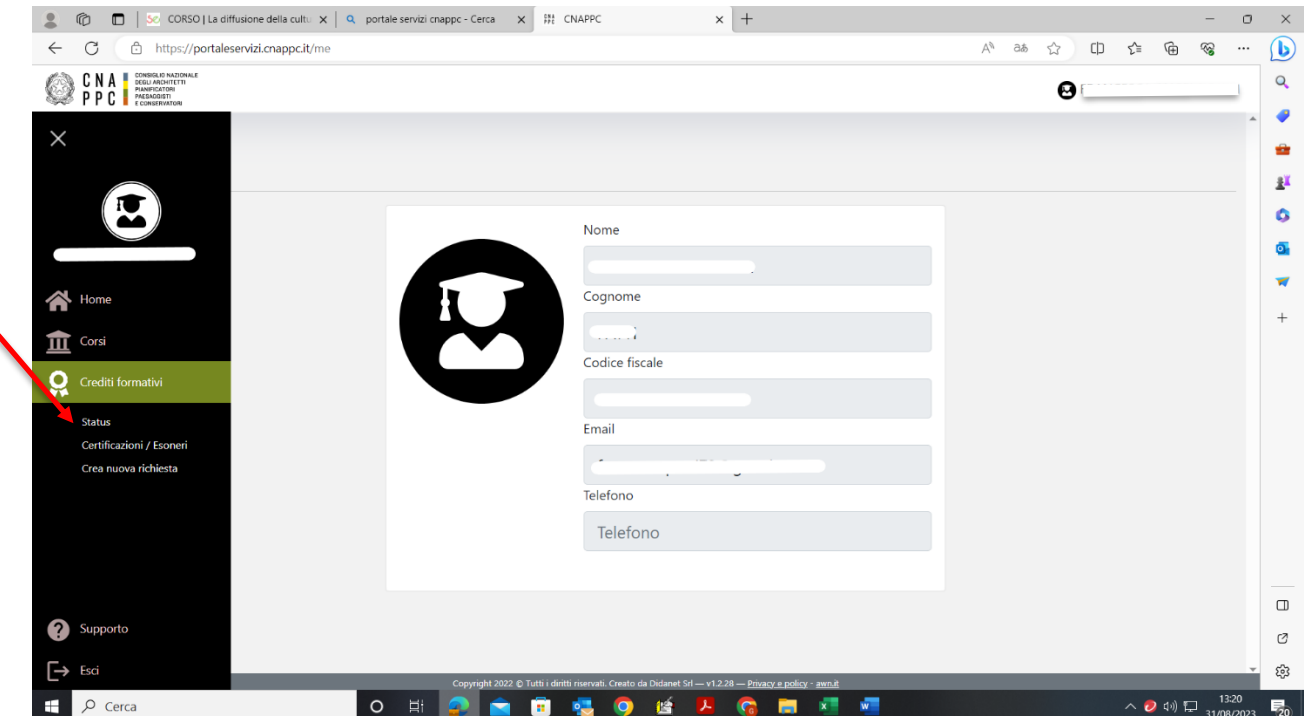

3. Si apre la schermata del RIEPILOGO DELLO STATUS FORMATIVO, visibile solo se si seleziona un triennio di riferimento (in alto a destra). Se l'obbligo formativo per il triennio selezionato è stato completato, le due bande centrali relative ai cfp deontologici e ai cfp ordinari appaiono verdi. In caso contrario, appaiono arancioni.

Scendendo nella schermata è possibile leggere il DETTAGLIO CFP acquisiti nel triennio di riferimento, suddivisi per periodo e per tipologia (formazione ordinaria e deontologia / discipline ordinistiche), con indicazione relativa ad eventuale ravvedimento operoso.

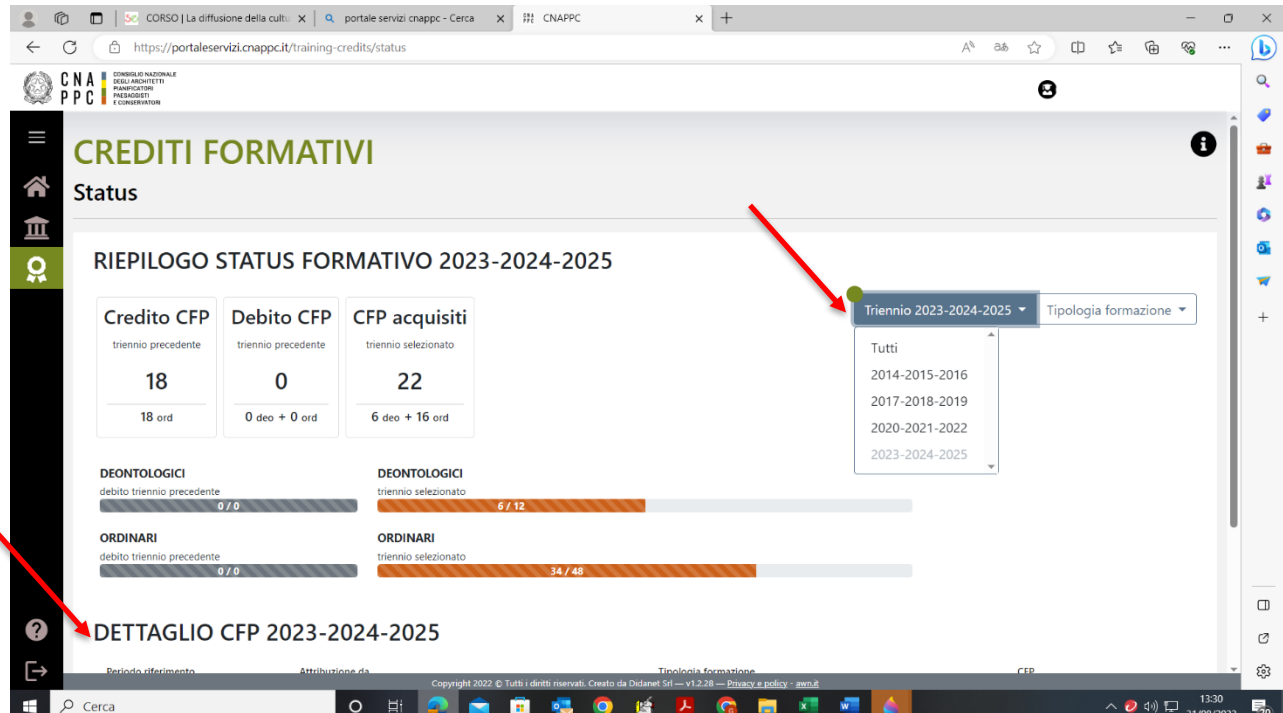

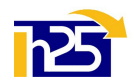

4. Per visualizzare il *dettaglio dei corsi seguiti oppure a cui si è iscritti*, bisogna cliccare sull'icona "tempio" (corsi), quindi su "Tutti i miei corsi". Comparirà il dettaglio dei corsi con: codice alfanumerico (ARXXnnnn), ente accreditante (Ordine provinciale, CNAPPC, consulta/federazione regionale), titolo, date (inizio e presenza), stato (iscritto, presente, assente, in lista d'attesa), n. cfp assegnati ed eventuali dettagli.

NB: I corsi organizzati da Enti terzi compaiono con il codice dell'Ente (Ordine / CNAPPC) che ha riconosciuto i cfp

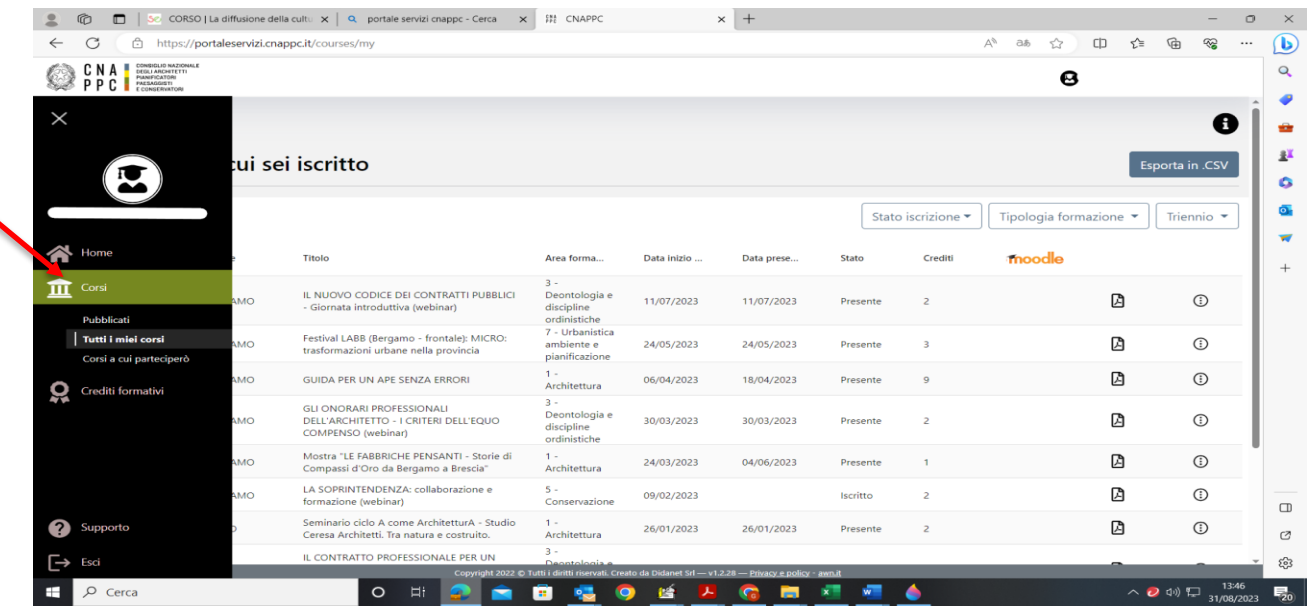

Per visualizzare i *corsi disponibili*, bisogna cliccare sull' sull'icona "tempio" (corsi), quindi su "pubblicati". Comparirà l'elenco (in più pagine) di tutti gli eventi formativi accreditati sul territorio nazionale. Effettuando una "ricerca per filtri" è possibile selezionare i corsi per:

- o Organizzatore (solo Ordini provinciali / solo Enti terzi)
- o Ordine provinciale (per provincia)
- o Ente terzo (compresi CNAPPC, Federazioni e Consulte Regionali)
- o Eventi gratuiti o a pagamento (per iscritti ad un Ordine e per esterni)
- o Modalità di erogazione (frontale, FAD sincrona, FAD asincrona, Frontale Streaming/webinar)
- o Tipologia (corsi, seminari, …) e categoria (architettura, professione, deontologia, paesaggio, -…)

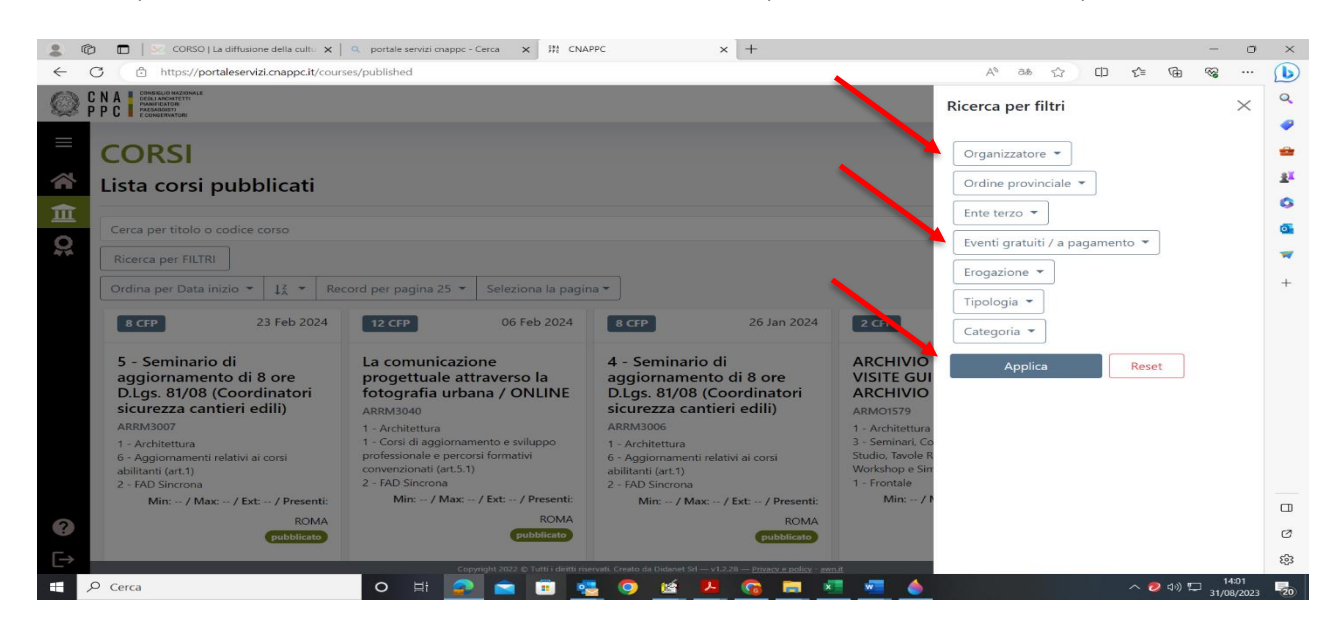

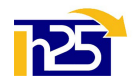

- 6. Per visualizzare le **autocertificazioni e gli eventuali esoneri**, bisogna cliccare sull'icona "coccarda" (crediti formativi), quindi su "Certificazioni / esoneri". Anche in questo caso è necessario selezionare il triennio di riferimento e comparirà l'elenco delle autocertificazioni / esoneri, lo stato (da istruire /approvata / …), il n. di cfp chiesti e attribuiti, la data, l'ente a cui è stata inviata la richiesta (il proprio Ordine di appartenenza).
- 7. Tramite la medesima schermata è possibile caricare nuove autocertificazioni /esoneri, cliccando su "Inserisci nuova richiesta" (in alto a sinistra) e compilando il form online con i dati richiesti. E' sempre necessario caricare almeno un allegato, da individuare in base alla tipologia di richiesta che si intende presentare (ad es: biglietti di mostre, visite, fiere; attestati di corsi; copertine e indici di pubblicazioni; estremi del premio / menzione per la partecipazione a concorsi, ecc.), spuntare l'assunzione di responsabilità e inviare.

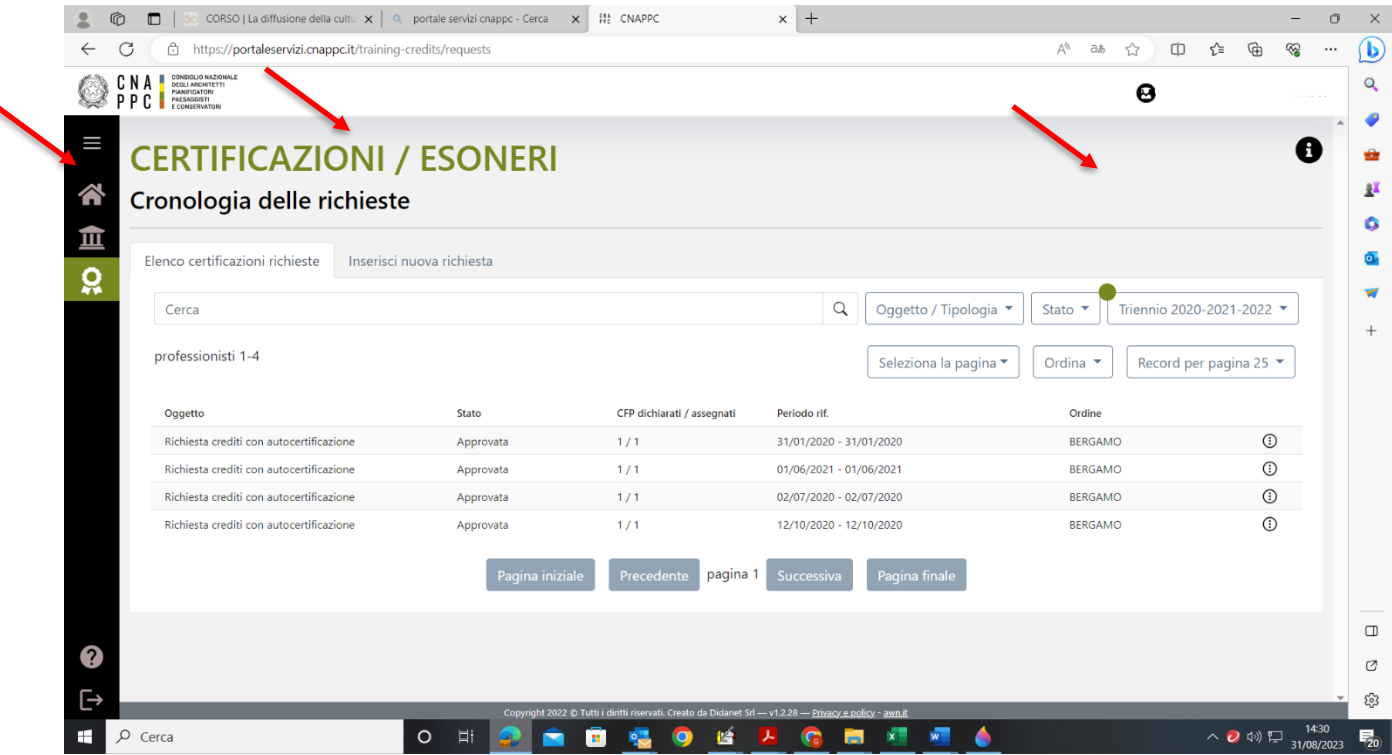